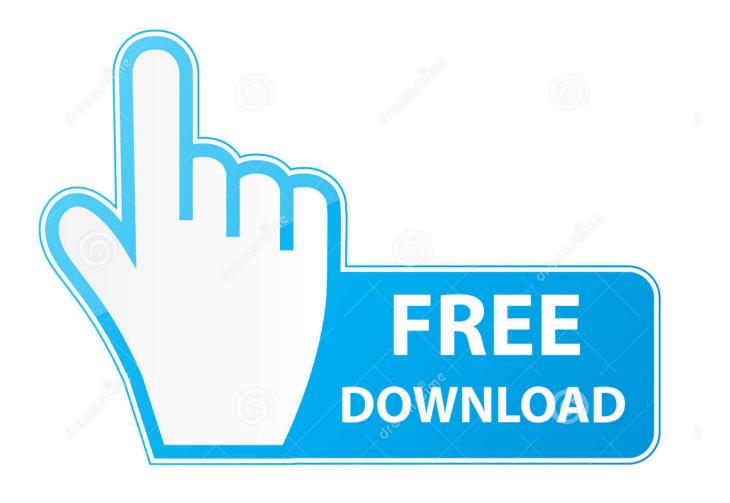

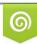

Download from Dreamstime.com This watermarked comp image is for previewing purposes only 35103813
Yulia Gapeenko | Dreamstime.com

6

Hardware Test For Mac Pro

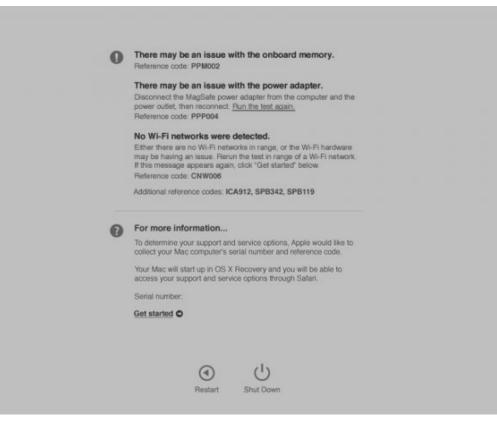

Hardware Test For Mac Pro

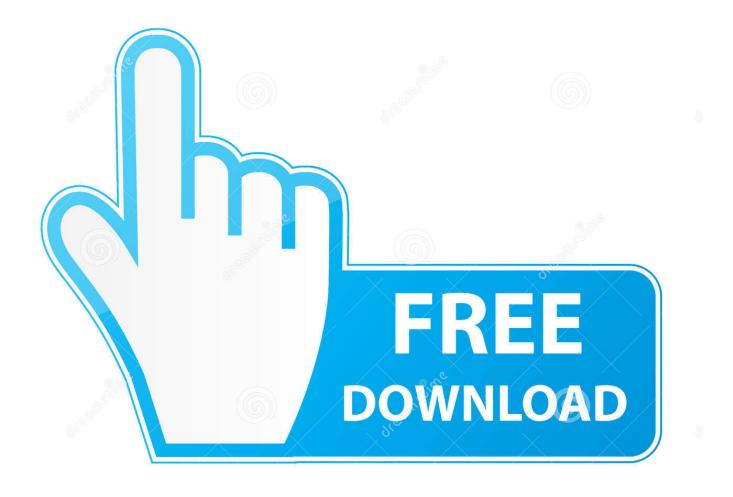

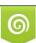

Download from Dreamstime.com This watermarked comp image is for previewing purposes only. 35103813
Yulia Gapeenko | Dreamstime.com

If your Mac was introduced before June 2013, it uses Apple Hardware Test instead.. Then follow the onscreen service and support instructions When you're done, you can choose Restart or Shut Down from the Apple menu.

- 1. hardware meaning
- 2. hardware movie
- 3. <u>hardware shop</u>

If any issues are found, Apple Diagnostics suggests solutions and provides reference codes.. Keep holding until you see a screen asking you to choose your language When Apple Diagnostics knows your language, it displays a progress bar indicating that it's checking your Mac:Checking your Mac takes 2 or 3 minutes.. You can turn it on again after using Apple Diagnostics Hold down Option-D at startup to attempt to start Apple Diagnostics over the Internet.. Apple's classic hardware test suite requires you click the Test button, and optionally select the extended memory test.

### hardware meaning

hardware meaning, hardware store, hardware store near me, hardware near me, hardware computer, hardware shop, hardware and software, hardware movie, hardware store near me now, hardware cloth, hardware definition, hardwaredealz, hardwarerat Download Masteran Ciblek Durasi Panjang

Make sure that your Mac is on a hard, flat, stable surface with good ventilation. If you choose to get more information, your Mac starts up from macOS Recovery and displays a web page asking you to choose your country or region. For more information, including details about your service and support options, click "Get started" or press Command-G. <u>Amavasya</u> <u>Tharpanam In Telugu Pdf</u>

| 0 | There may be an issue with the onboard memory.<br>Reference code: PPM002                                                                                                    |  |  |
|---|----------------------------------------------------------------------------------------------------|--|--|
|   | There may be an issue with the power adapter.<br>Disconnect the MagSate power adapter from the computer and the<br>power outlet, then reconnect. <u>Bun the test again.</u>                            |  |  |
|   | Reference code: PPP004                                                                                                    |  |  |
|   | No Wi-Fi networks were detected.                                                                                                    |  |  |
|   | Either there are no Wi-Fi networks in range, or the Wi-Fi hardware<br>may be having an issue. Rerun the test in range of a Wi-Fi network.<br>If this message appears again, click "Get started" below. |  |  |
|   | Reference code: CNW006                                                                                                    |  |  |
|   | Additional reference codes: ICA912, SPB342, SPB119                                                                                                    |  |  |
|   |                                                                                                    |  |  |
| 0 | For more information                                                                                                    |  |  |
|   | To determine your support and service options, Apple would like to<br>collect your Mac computer's serial number and reference code.                                                                    |  |  |
|   | Your Mac will start up in OS X Recovery and you will be able to<br>access your support and service options through Satari.                                                                             |  |  |
|   | Serial number.                                                                                                    |  |  |
|   | Get started O                                                                                                    |  |  |
|   |                                                                                                    |  |  |
|   |                                                                                                    |  |  |
|   | (U)                                                                                                    |  |  |
|   | Restart Shut Down                                                                                                    |  |  |
|   |                                                                                                    |  |  |

Unlocker Windows 7 64 Bits Filehippo Antivirus Download

# hardware movie

#### Viewsonic Display Drivers

To restart your Mac, click Restart or press R To shut down, click Shut Down or press S.. The hardware tests are built for a specific system, so if you have a restore disc that contains tests for a Mac Pro, you will not be able to use this on a Mac Mini or iMac system. Zynga Texas Holdem Poker Levels

# hardware shop

### Miles Casualty Cards

1Hardware Test Macbook Pro Mid 2012After isolating an issue on your Mac to a possible hardware issue, you can use Apple Diagnostics to help determine which hardware component might be causing the issue.. Click "Agree to send" to send your serial number and reference codes to Apple.. Apple Diagnostics also suggests solutions and helps you contact Apple Support for assistance.. Shut down your Mac Turn on your Mac, then immediately press and hold the D key on your keyboard.. Learn moreHardware Test Mac Pro 5 1If holding down the D key at startup doesn't start Apple Diagnostics:If you're using a firmware password, turn it off.. This step requires an Internet connection If you're not connected to the Internet, you'll see a page describing how to get connected.. Note the reference codes before continuing Choose from these options:To repeat the test, click "Run the test again" or press Command (*#*)-R.. The first of these is Apple's built-in hardware tests suite, which can be Hardware Test Mac Pro 5.. How to use Apple DiagnosticsDisconnect all external devices except keyboard, mouse, display, Ethernet connection (if applicable), and connection to AC power. cea114251b Best Dictation Software For Mac Free

cea114251b

Handset Usb Driver